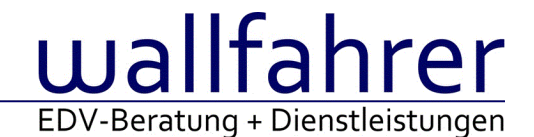

# **WINLine Versionsbeschreibung**

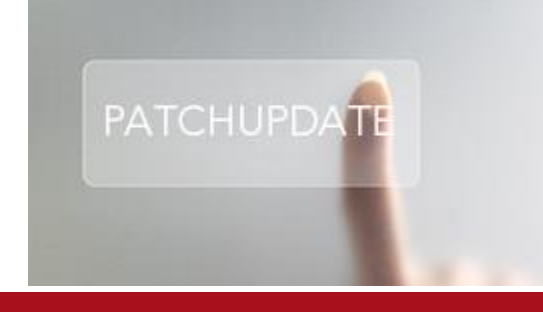

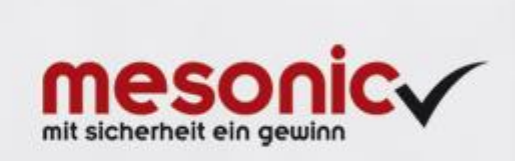

# WinLine Patch Update

#### **Informationen zur Administration der mesonic WinLine - März 2015**

**Patch Update von Version 10.2 Build 10002.8 auf Version 10.2 Build 10002.9**

Sehr geehrter WinLine Anwender,

ab sofort steht Ihnen der Patch auf die neue Version 10.2 (Build 10002.9) zur Verfügung, der durch einen einfachen Klick auf den Button "Patch-Update" heruntergeladen und anschließend installiert werden kann.

## **Wichtige Information! Folgender Punkt ist bei dem Update auf Version 10.2 (Build 10002.9) zu beachten:**

## **Der Patchvorgang muss im WinLine ADMN ausgeführt werden!**

#### **Achtung:**

Für die Installation des Patches muss die Version 10.2 (Build 10002.8) vorhanden sein. Außerdem sollte darauf geachtet werden, dass auf dem Rechner, auf dem der Patch ausgeführt wird, der Internet Explorer Version 6.0 oder höher installiert ist.

#### **Was ist VOR dem Update zu berücksichtigen?**

Vor dem Update-Vorgang ist sowohl eine Datensicherung, als auch eine Sicherung des Programmstandes anzulegen. Damit gewährleisten Sie, dass - im Falle eines unvorhersehbaren Zwischenfalls (z.B. Stromausfall, Hardwarekonflikte, Netzwerkschwankungen, etc.) und den dadurch verursachten Abbruch des Updatevorgangs wieder auf Ihre funktionsfähige Version zurückgesetzt werden kann.

# **Hinweis:**

Dieser Patch wird für alle installierten Sprachen durchgeführt!

Sollte im Zuge des Patchupdates eine Fehlermeldung auftreten, so können diese in der Datei "MSM Update Wizard Log(Uhrzeit).spl" nachgelesen werden. Beispiel für eine Fehlermeldung: "Beim Abgleich der neuen Dateien sind Fehler aufgetreten. Anhand des Protokolls können Sie feststellen welche Schritte nicht erfolgreich waren". Sollte sich in dieser Datei ein Eintrag "Could not open C:\WinLine\MESODISP3.MESO. (Different Program Versions 80700001 <=> 90000000)" finden, so müssen die entsprechenden Sprachdateien upgedatet werden. Wenn keine zusätzlichen Sprachen verwendet werden, können die Dateien aus dem WinLine - Programmverzeichnis gelöscht werden. Bei einer Netzwerkinstallation müssen die nicht verwendeten Sprachdateien auch aus dem WinLine - System-Verzeichnis am Server gelöscht werden.

**Änderungen in der Version 10.2 Build 10002.9**

# **WinLine ALLGEMEIN**

Archiv-Parameter - Darstellung im Register "Spezialparameter" Die definierten Werte im Register "Spezialparameter" wurden nicht korrekt angezeigt.

Archiv Suche - Optimierung der Archiv Suche

Die Anzeige von nicht analysierten Archivdokumenten wurde optimiert. Zusätzlich stehen in den Suchstrategien die Schlagwörter "Benutzer", "Berechtigung", Dateiname", "Erfassungsdatum" und "Mandant" immer als Selektionsfelder zur Verfügung.

Neuer Archiveintrag - Erfassung von Schlagwörtern

Die Erfassung von Schlagwörtern wurde optimiert:

- Schlagwörter können durch die Anwahl der ersten freien Zeile sofort erfasst werden
- per Autovervollständigung kann neben der Schlagwort-Bezeichnung auch nach der Schlagwort-Nummer gesucht werden

## Zusatzfelder - Sortierung der Zusatzfelder in der Suchstrategie

Zusatzfelder können in einer Suchstrategie verwendet werden. Bei der Anzeige der Tabelle / Grid des Matchcodes (erw. Match) steht die korrekt Sortierung bei den Zusatzfeldern, die als Typ (Integer, Double oder Datum) über die rechte Maustaste zur Verfügung.

## **WinLine**

Power Report - Optimierung des Power Reports Folgende Änderungen wurden im Power Report getätigt:

- 1. Vorlage
	- a.) Das Speichern und Laden der Power Report-Vorlage wurde optimiert.
	- b.) Mit Hilfe des Buttons Vorlage löschen" (Kopfzeile) kann eine gespeicherte Vorlage gelöscht werden.
- 2. Kopfzeile
	- a.) Die Kopfzeile wurde fixiert und scrollt nicht mehr mit.
	- b.) Die Buttons der Kopfzeile wurde mit Tooltipps versehen.
- 3. Grafikeinstellungen

a.) Wenn die Grafikeinstellung eines Widgets gewechselt wird, so wird ein ggfs. existierender Quick-Filter automatisch entfernt.

a.) Wird in den Grafikeinstellungen ein Feld vom Bereich "JSON Felder" in die "X-Achse" verschoben, dann wird die bisherige X-Achse automatisch entfernt.

4. Felder des Typs "Datum"

a.) Felder des Typs "Datum" werden im Power Report (Grafikeinstellung - Spalte "JSON Felder") orange hinterlegt.

b.) Sobald ein Feld des Typs "Datum" in die X-Achse gezogen wird, können die Optionen "Datumsformat" (Standard / Monat / Quartal / Jahr) und "Datumsbez." (für Monat und Quartal) genutzt werden.

5. Widget "Table"

a.) Bei Aktivierung der Tabelle werden standardmäßig nur die Spalten angezeigt, welche in der WinLine LIST-Liste mit der Option "Cockpit" versehen wurden. Bei Applikations-Power Reports werden zunächst keine Spalten anzeigt. In beiden Fällen können die (weiteren) gewünschten Spalten eingeblendet und der Aufbau gespeichert werden.

b.) Wenn in einer WinLine LIST-Liste DrillDowns definiert wurden (Standard-DrillDowns oder alternative DrillDowns), so stehen diese in der Tabelle des Power Reports zur Verfügung.

6. Widget "Pie" oder "Donut" In den Tooltipps der Grafikelemente wird neben dem Prozentsatz die Berechnungsgrundlage (z.B. der Betrag) angezeigt.

Exchangeabgleich via Actionserver - Resize des Fensters Beim größer ziehen des Fensters erfolg ein Resize der Tabellen unter Schritt 2 von 4.

Office Addin - Office Addins für Office 2016 Mit Mesonic Addins Version 10.3.6 wird Office 2016 mit unterstützt.

#### Alerts / Notifications

Die vorgefertigten Notification-Statements sind nun mit dem WITH (nolock) versehen.

#### **WinLine FIBU**

Ablagedruck - Teilweise doppelte Zeilen in der Kontoblatt.txt

In die Kontoblatt.txt des Ablagedrucks werden keine doppelten Zeilen mehr geschrieben, wenn Steuerkonten direkt manuell bebucht wurden.

#### Zahlungsausgleich - Zahlungsausgleich setzt Regelwerk nicht richtig um

Ist im Zahlungsausgleich die Einstellung "Personenkonto suchen" deaktiviert und es greift eine Regel nur mit der Fakturenmaskierung (ohne Kontenmaskierung), dann wird die Faktura, wenn sie existiert, gefunden und im ZAGL-Buchungsstapel zum Ausgleich vorgeschlagen.

#### Bilanz - Jahresüberschuss-/fehlbetrag GuV bei Tabellenausgabe

In der Tabellenausgabe der Bilanz wird der Jahresüberschuss/Fehlbetrag wieder korrekt ausgewiesen, wenn kein Gewinnvortrags-Konto im FIBU-Parameter eingetragen ist.

#### Ausgabe Tabelle der Periodenbilanz

Bei der Ausgabe der Periodenbilanz als Tabelle werden die Werte bei einer Periodenselektion korrekt ausgegeben.

#### Bilanz Konsolidierung - Ausgabe Tabelle

Bei der Ausgabe der Bilanzkonsolidierung auf Tabelle konnte es vorkommen, dass die Mandantenselektion beim Wechseln nicht korrekt berücksichtigt wurde.

#### Auswertungen - Aktiv-/Passiv-Summe in der Periodenbilanz

Es konnte vorkommen, dass die Summen der BKZ-Stufe 1 nach einem Wechsel der Ausgabeart in der Tabelle nicht mehr korrekt waren.

#### Auswertungen - Bilanz-Tabellenausgabe: Geänderte Darstellung

Die Darstellung der Tabellenausgabe der Bilanz wurde überarbeitet.

Die BKZ-Nummer steht nun nicht mehr in einer eigenen Spalte, stattdessen wird diese entsprechend der BKZ-Stufe eingerückt neben dem Icon angezeigt.

Mit dem neuen Button "Summentext anzeigen" kann in der Bezeichnungs-Spalte in der Tabelle anstatt des bisher verwendeten Überschriftentextes der BKZ der Summentext angezeigt werden.

Mit dem neuen Button "Summen eingerückt darstellen" kann die Betragsspalte durch eigene Spalten pro BKZ-Stufe ersetzt werden, die Summen werden dann entsprechend der BKZ-Stufe eingerückt dargestellt.

#### **WinLine KASSE**

Kassenausgang - Saldoanzeige

Die Anzeige des Saldos im Menüpunkt Kassenausgang wurde optimiert.

#### Barbelegstorno - Skonto

Beim Stornieren eines Barbelegs, konnte es vorkommen, dass der gewährte Skonto beim Storno nicht storniert wurde.

#### Barrechnungen - Laden und Neuer Beleg

Die Buttons "Laden" und "Neuer Beleg" wurden aus dem Menüpunkt Barrechnungen entfernt, da in diesem Menüpunkt die Funktion Belege zu parken generell nicht Unterstützt wird.

#### Änderungen - Kassen Eingang/Ausgang

Der Menüpunkt Kassen Ein-/Ausgang wurde um die Felder "Belegnummer" und "Adresse" erweitert. Bei der Eingabe einer Adresse (Kunde bzw. Interessent) können diese dann am Formular angedruckt werden und zusätzlich wird dieser Kunde bei der Buchung ins Feld Notiz übergeben. Der Kasseneingang und Ausgang sind nun getrennte Formulare.

(P02W698 für einen Kasseneingang und P02W698A für einen Kassenausgang)

#### Kassenlizenz - Menüpunkt Kassenbuch

Es konnte vorkommen, dass das Lizenzablaufdatum im Menüpunkt "Kassenbuch" mit einer Kassenlizenz, nicht richtig abgeprüft wurde.

#### Kassendashboard - Rabatt in Euro

Bei der Funktion "Rabatt €" kann jetzt auch ein 0-Wert eingetragen werden.

#### Erste Zahlungsart - Kein richtiger Barbeleg

Wenn eine Rechnung aus dem Menüpunkt "Kasse" mit der Option "Erste Zahlungsart wählen" erfasst wurde, konnte es vorkommen, dass bei dessen Stornierung weder die Zahlung noch die Zeile im Datenerfassungsprotokoll Storniert wurde.

## Kassentableau Zuordnung - Änderungen

Es gibt im Menüpunkt "Kassentableau Zuordnung" 2 neue Register:

- Funktionsbuttons: Die Checkboxen für die einzelnen Buttons der Funktionen im Kassendashboard wurden in diesen neue Register verschoben.
- Zahlungstableau:

Die einzelnen Checkboxen für die Funktionen im Zahlungstableau wurden in dieses neue Register verschoben.

Bezüglich dieser Änderungen wurde der Button "Zahlungstableau bearbeiten" entfernt. Zusätzlich gibt ein neues Feld "Artikelbezeichnung". Hier kann selektiert werden, ob ein Artikel im Dashboard mit der Artikelnummer, der Artikelbezeichnung oder mit Artikelnummer und Artikelbezeichnung angezeigt werden soll.

## Vertretermatchcode

Im Vertretermatchcode im Kassendashboard werden nur mehr aktive Vertreter angezeigt.

## **WinLine FAKT**

Sammelfakturen - Neues Gruppierungs-Kennzeichen für den Sammelfakturendruck

Im Belegerfassen und im Telesales gibt es im Register "Zusatz" ein neues Eingabefeld, "Gruppierung für SF", in dem ein 10stelliger Text (alphanumerisch) als Kennzeichen für die Gruppierung bei Sammelfakturen eingegeben werden kann.

Dieses Feld steht auch in den Belegvorlagen, d.h. im individuellen Belegerfassen, in der Batcherfassung von Belegen und dem Batchbeleg zur Verfügung. Es können somit Belege mit dem Gruppierungs-Kennzeichen exportiert und importiert werden.

Im Sammelfakturendruck gibt es eine neue Combobox für die Gruppierung mit folgenden Optionen:

- 0: nur Standardgruppierung verwenden: Es wird wie bisher (innerhalb der Kontonummer) nach Fremdwährung, Brutto/Netto-Kennzeichen der Preisliste, Druckstatus des Lieferscheines und Summenrabatt gruppiert, und das neue Kennzeichen nicht berücksichtigt. Diese Option entspricht somit der bisherigen Funktionsweise in der WinLine.
- 1: Kennzeichen vor Standardgruppierung berücksichtigen: Vor der oben beschriebenen Standardgruppierung wird das eingegebene Gruppierungs-Kennzeichen im Beleg berücksichtigt.
- 2: Kennzeichen nach Sortierung berücksichtigen: Das neue Kennzeichen wird nach der Sortierung (LS-Nummer, LS-Datum, usw.) berücksichtigt.

Mit dem neuen Gruppierungs-Kennzeichen können z.B. Lieferscheine für den gleichen Debitor - aber mit unterschiedlichen Bankverbindungen in den Belegen - so gruppiert werden, dass die gewählte Bankverbindung für den Sammelfakturendruck als Gruppierungs-Kennzeichen herangezogen wird.

#### E-Rechnung an BBG - Anpassung der Geschäftszahl

In der XML-Vorlage für den Exporttyp "E-Rechnung an BBG" wurde der Attributwert im Tag "Biller/FurtherIdentification" von "GZ" auf "BBG-GZ" geändert. Die Anpassung erfolgt beim ersten Aufruf der entsprechenden Menüpunkte (XML-Vorlage, E-Billing/Export, ...).

# E-Billing - EBInvoice - E-Rechnungen an BBG - Übergabe der Fremdkontonummer

Laut Dateibeschreibung kann die BBG-Partnernummer in zwei verschiedenen Tags an die XML-Datei übergeben werden. In der Exportvorlage "EBInvoice 4.1 (E-Rechnung an BBG)" wird die BBG-Partnernummer im Tag "BillersInvoiceRecipientID" übergeben. Dadurch darf das Tag "FurtherIdentification" (das in diesem Fall leer ist) nicht in der Datei vorhanden sein.

Ab WinLine-Version 10.2 Build 10002.9 wird beim ersten Öffnen der entsprechenden Menüpunkte die Exportvorlage dahingehend geändert bzw. neu erzeugt.

Belege - Belegauswahl

Im Bereich der Belegauswahl wurde die Rechtschreibung des Punkts "Aufträge" korrigiert.

#### **WinLine INFO**

Kundeninformation - Wirtschaftsjahr Wechsel im Konteninfo In der Kundeninformation wurde der Wechsel des Wirtschaftsjahres optimiert.

#### **WinLine EXIM**

Export / Import - Berücksichtigung von Verkaufschancen Im Bereich des Projekt-EXIMs werden Verkaufschancen (Projekte mit "KZ Kundenprojekt/Kampagne = 3") berücksichtigt.

Kennzeichnung "geänderter Datensatz" auch bei importierten Datensätzen

Die Kennzeichnung eines Stammdatensatzes (EXIM-Kennzeichen) als "geänderter Datensatz" erfolgt nun auch, wenn der Datensatz durch einen Import aktualisiert wird.

#### **WinLine LIST**

List - Assistent - Arbeiten mit Zusatzfeldern

Im List-Assistenten wird der Typ des Zusatzfeldes beim Hinzufügen in die Definition analysiert, wodurch Spezialfunktionen (z.B. "Grafik" oder "Formatierung") zur Verfügung stehen. Diese Analyse wirkt sich in weitere Folge auch auf die Anzeige der Tabellenausgabe (und deren Funktionen) aus.

Zusätzlich werden die Zusatzfelder in den zugehörigen Filtern entsprechend des Typs interpretiert, so dass z.B. bei Zusatzfeldern des Typs "Datum" die Option "Aktueller Wert" genutzt werden kann. Wie bei den WinLine LIST-Listen ist es hierfür notwendig das jeweilige Feld neu in den Filter zu übernehmen.

#### **WinLine CRM**

WinLine Share

WinLine Share wurde um folgende Funktionen erweitert:

**Diskussion** 

Der Diskussionsbereich wurde optisch überarbeitet. Außerdem können nun direkt in den einzelnen Ordner Diskussionen gestartet werden und diese sind dann auch sofort diesem Ordner zugeteilt und die Diskussion wird auch sofort mit den Rechten des Ordners versehen.

Chat

Der Chatbereich wurde neu gestaltet und um den Bereich Emoticons erweitert. Es können nun 2000 Zeichen oder max 20 Emoticons pro Chatnachricht erfasst werden. Die Nachrichten werden chronologisch beim jeweiligen Chatpartner angezeigt.

Counter Diskussionen und Chatnachrichten

Es gibt nun sowohl in der Statusleiste (in jeder Applikation sichtbar) als auch im WinLine Share bei den Diskussionen und bei den Chatnachrichten einen Counter der anzeigt, wie viele Nachrichten noch nicht gelesen wurden und wo sich diese Nachrichten befinden. Gibt es neue Nachrichten in mehreren Mandanten, so wird nun bei Doppelklick auf dem Counter in der Statuszeile in jenen Mandanten gewechselt, in dem die meisten neuen Nachrichten enthalten sind. In der Statuszeile werden neue Diskussionen mit einem "roten Blatt" Icon gekennzeichnet und Chatnachrichten werden durch ein "Kopf" Icon ausgewiesen.

 CRM Vorlage - Optimierung des Speicherns Unter Umständen wurde die WinLine, bei der mehrmaligen Anwahl des Buttons "Ok" bzw. der Taste F5 in einer CRM Vorlage, automatisch beendet.

#### WinLineShare - CRM Folgeschritte

Wird die Fallansicht eines CRM Falls im WinLine Share geöffnet, so sind unter "Neuer Schritt" nun auch alle Folgeschritte zur Verfügung.

#### WinLine Share - Öffentliche Ordner

Wurde einem Teamwork Ordner eine Benutzergruppe zugeordnet, in der der Ersteller des Ordners selbst enthalten war, dann wurde für den Ersteller der Ordner dupliziert.

INFO-Module - INFO-Module für reine CRM-Benutzer Reinen CRM-Benutzern stehen die folgenden INFO-Module zusätzlich zur Verfügung:

- Kundeninformation
- Lieferanteninformation
- Interessenteninformation

## **WinLine Action Server**

#### Hintergrundprozess und Action Server

Bei der Erzeugung von Reports über den Action Server, wobei der Report über die Funktion des Hintergrundprozesses erstellt wurde, wurde nicht der definierte HTTP Server Port des WinLine Servers verwendet.

# **WinLine LOHN A**

SEPA-Finanzamtszahlungen Bei Steuerzahlungen wird in der SEPA-Datei der Geschäftscode 'TAXS' mit übergeben.

## Arbeitnehmer Kosten - N14g (Seilbahn)

Auf der Arbeitnehmer Kosten Auswertung wird nun auch die Beitragsgruppe N14g unterstützt.

#### SV-Jahresliste - Differenzen zu Betriebssummenblatt

Zwischen der SV-Jahresliste und dem Betriebssummenblatt konnte es zu Differenzen kommen, wenn es bei den Geringfügig-Beschäftigten Schwankungen zwischen Pauschalierung und Nicht-Pauschalierung gegeben hat.

#### ELDA Meldungen - Arbeits- und Entgeltbestätigungen

In der Arbeits- und Entgeltbestätigung für Krankengeld stehen nun auch der Sachbezugstext und der Abmeldegrund 34 zur Verfügung.

Hinweis: Am Infoformular werden die Abmeldegründe 30 und 34 derzeit nicht angedruckt. Diese sind ab Version 10003 wieder sichtbar.

## Betriebliche Vorsorge - Änderungsmeldung

Wurde eine Änderungsmeldung erstellt (wobei das BV Datum nicht geändert wurde) und danach der AN-Stamm unmittelbar danach gespeichert, wurde das BV-Datum ab geleert. Bei der Abrechnung wurden dann immer 30 BV Tage vorgeschlagen, auch dann wenn noch keine BV Pflicht bestanden hat.

#### Fehlzeitenerfassungsprotokoll - Sub AN mehrfach ausgewiesen

Am Fehlzeitenerfassungsprotokoll wurden die Erfassungszeilen mehrfach ausgewiesen (1 mal pro Sub AN). Die Erfassungszeilen werden nun pro AN nur noch einmal ausgewiesen.

Brutto Netto Kalkulation - Tageseingabe

Die Tageseingabe steht im Register Brutto Netto Kalkulation nicht mehr zur Verfügung.

# Auflösungsabgabe Kontrollliste - Wirtschaftsjahr

Bei der Auflösungsabgabe Kontrollliste werden nun nur noch jene Datensätze ausgegeben, die das selektierte Wirtschaftsjahr betreffen.

# **WinLine LOHN D**

#### Zahlungen - Clearing/Zahlungen

Werden alle Zahlungsarten (Abrechnungszahlungen, VWL, Finanzamt, Abschläge, Pfändungen, Krankenkasse) in einer Clearingausgabe ausgegeben, dann ist zwingend im Bankenstamm Register Clearing die Option 'Eigener Zahlungsstapel bzw. eigene Datei pro Lastschrifttyp/Abrechnungstyp' zu aktivieren. Es werden dann entsprechend den SEPA-Vorschriften mehrere SEPA-xml-Dateien abgestellt.

# **WinLine OLAP**

# Cube erzeugen - Cube weitere Instanz

Bei einer weiteren Instanz wurde die Cube\_Erzeugung auf den Schattenbenutzer erstellt, anstatt für den Hauptbenutzer.

# **WinLine PROD**

Produktion - Simulation - Allgemeine Änderungen Folgende Änderungen wurden im Bereich der Simulation getätigt:

- 1. Rückübergabe an Angebot Unter Umständen wurden die Daten der Simulation nicht in das Angebot zurückübergeben.
- 2. Info-Bereich Der Info-Bereich wurde nicht immer korrekt refesht.
- 3. Button "Material berechnen" Durch Anwahl des Buttons "Material berechnen" wird die Stückliste neu aufgebaut und manuelle Änderungen verworfen.
- 4. Button "Material bearbeiten" Wenn mit Hilfe des Buttons "Material bearbeiten" die Komponenten einer Stückliste editiert und gespeichert werden, dann werden die gespeicherten Information "Bedarf" und "Tätigkeiten" automatisch zurückgesetzt.
- 5. Feld "Priorität"

Die Priorität wird bei einer Simulation aus einem Angebot heraus nicht an das Angebot zurückgegeben. D.h. bei einem erneuten Editieren der Simulation wird die Priorität aufgrund der FAKT-Parameter-Einstellung (Belege - Stücklisten - Einstellung "dabei folgende Priorität verwenden") vorgeschlagen.

- 6. Feld "Kostenvarianten" Die Änderung der Kostenvariante wurde unter Umständen nicht berücksichtigt.
- 7. Feld "Variante"

Die Auswahl einer Variante ändert nicht mehr automatisch die Stückliste ab. Dieses wird durchgeführt, wenn der Button "Material berechnen" angewählt wird.

8. Änderung einer FAKT-Simulation in WinLine PPS

Wenn eine Simulation eines FAKT-Angebots in der WinLine PPS editiert wird, so erfolgt bei Speicherung eine Rückübergabe in das Angebot. Der Druckstatus wird hierbei auf "D" geändert, so dass ein erneuter Druck des Angebots automatisch möglich ist (Programm "Belege drucken").

Produktionsendmeldung - Teilendmeldung von Arbeitsschritten mit Halbfertigprodukten

Bei der Teilendmeldung von Arbeitsschritten mit Halbfertigprodukten wurde die eingegebene IST-Menge unter Umständen nicht korrekt vom Lager abgebucht.

# Stücklisten-Assistent - Preislisten-Feld

Die zuletzt eingestellte Preisliste im Feld "Preisliste" im Fenster "Stücklisten-Assistant" wird nun benutzerspezifisch gespeichert und beim nächsten Mal automatisch vorgeschlagen, wenn das Fenster geöffnet wird und ein Artikel selektiert wird.

# Stückliste detailliert - Auswahl von Vorlagen

Im Feld "Vorlage" wurden nur Vorlagen angezeigt, für welche der Benutzer das Objektrecht "Ersteller" besaß.

# Auswertung - Neue Auswertung "Arbeitsvorratsliste"

Die neue Auswertung erfolgt zuerst in Tabellenform und kann auch auf den Bildschirm erfolgen.

Für die Auswertung wurde der Tätigkeitenstamm erweitert. Dort kann über eine Combo-Box eingestellt werden, ob die Tätigkeit in der Auswertung berücksichtigt werden soll. Beispiel: eine Tätigkeit "Rüsten" soll in der Auswertung nicht berücksichtigt werden. Dazu kann im Tätigkeitenstamm dies hinterlegt werden. In der Auswertung selbst kann selektiert werden, ob nur die "Andruckbaren" Tätigkeiten oder alle angezeigt werden sollen.

Die Auswertung zeigt die offenen Produktionsaufträge mit den nicht abgeschlossenen Tätigkeiten an (IST-Zeiterfassung) und dort die Tätigkeit abschließen).

In der Auswertung werden die einzelnen Tätigkeiten der Reihenfolge aufgelistet mit der SOLL-Zeit und den ggf. bereist erfassten IST-Zeiten.

# **MDP-Projekt**

Combobox Events - MDP: Benutzerdefinierte ComboBox > geänderte Auswahl wird nicht gespeichert Das Event OnCheckUserfield wurde nicht ausgelöst.

# **mobile connect**

Belege erfassen - Uploads zu Belegen

Es können Uploads zu Belege über das Belege erfassen in der Mobile connect archiviert werden.

## **Patch Update Enterprise Connect**

Für die EWL steht ebenfalls ein Patch zur Verfügung, den Sie über diesen [Link](mhtml:file://D:/DOCU/mesonic/Update/102009.mht!ftp://www.mesonic.com/SUPPORT/UPDATES/100028100029/ewl100029.zip) downloaden können. Dabei ist folgende Vorgehensweise zu beachten:

1.) Der EWL-Service muss in der Windows - Systemsteuerung / Verwaltung / Dienste (und dort der Dienst "Mesonic EWL Service Manager") gestoppt werden (das stoppt auch den EWL- Server).

2.) Dann können die Dateien aus der ZIP-Datei (Download) einfach in das EWL Verzeichnis kopiert werden. Zwei Dateien müssen ggf. extra behandelt werden:

a) Der Java-Client (WepApplet.jar aus der ZIP-Datei), die Datei 'download.ewlhtm' und die Datei 'direkt download.ewlhtm müssen in das root-Verzeichnis kopiert werden (das Verzeichnis, das in der mesoserver.config mit rootpath= eingetragen ist, wenn dort nichts eingetragen ist, bzw. der Eintrag auskommentiert ist (beginnt dann mit #), dann ist es das Verzeichnis in dem das mesoserver.exe liegt).

b) Die Datei mesospool.exe muss in das WinLine-Serververzeichnis kopiert werden (das Verzeichnis, das in der mesoserver.config mit serverpath= eingetragen ist, dieser Eintrag muss existieren).

3.) Der Dienst "Mesonic EWL Service Manager" muss dann wieder in der Windows - Systemsteuerung / Verwaltung / Dienste gestartet werden.

Dieser Vorgang ist für jede weitere Serverinstallation durchzuführen.

#### **Patch Update mobile connect**

Für die MWL steht ebenfalls ein Patch zur Verfügung, den Sie über diesen [Link](mhtml:file://D:/DOCU/mesonic/Update/102009.mht!ftp://www.mesonic.com/SUPPORT/UPDATES/100028100029/MWL100029.zip) downloaden können. Dabei ist folgende Vorgehensweise zu beachten:

1.) Es muss darauf geachtet werden, dass kein MWL-Benutzer mehr angemeldet ist (WINLine ADMIN / Monitor) 2.) Der EWL-Service muss in der Windows - Systemsteuerung / Verwaltung / Dienste (und dort der Dienst "Mesonic EWL Service Manager") gestoppt werden (das stoppt auch den EWL- Server) - dieser Vorgang kann auch über den WINLine ADMIN / Menüpunkt MSM - EWL Server durchgeführt werden.

3.) Im Anschluss muss das Verzeichnis MWL aus der ZIP-Datei (Download) in das entsprechende MWL-Verzeichnis (..\EWL\root) kopiert werden.